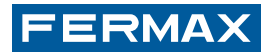

# **AUTONOMER NÄHERUNGSLESER**

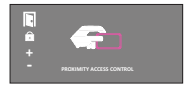

INSTALLATIONSANLEITUNG

DEUTSCH

#### **Wir gratulieren Ihnen zum Kauf dieses Qualitätsprodukts!**

Fermax und fabriziert hochwertige Anlagen, die den höchsten Technologie- und Designstandards entsprechen. Überzeugende Funktionalität für Ihr Eigenheim.

Kode 97597Ac, V09\_16 Technische Veröffentlichung zu Informationszwecken - Herausgeber: FERMAX ELECTRONICA.

FERMAX ELECTRONICA, behält sich das Recht vor, den Inhalt dieses Dokuments sowie die technischen Eigenschaften der erwähnten Produkte ohne vorherige Ankündigung zu ändern, um dadurch den ständigen Weiterentwicklungen und den damit in Verbindung stehenden Verbesserungen Rechnung zu tragen. Alle Änderungen werden in den Neuauflagen dieses Dokuments berücksichtigt.

# **DEUTSCH**

# **INSTALLATIONSHANDBUCH INHALTSVERZEICHNIS**

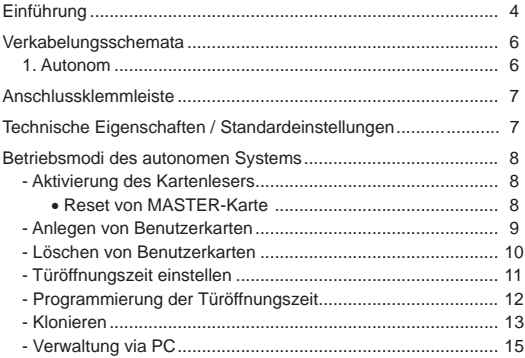

## *Einführung*

Der AUTONOME Näherungsleser kann bis zu 400 Karten verwalten.

Sämtliche Karten, die ohne jeglichen Unterhalt einsatzbereit sind, werden mit einem individuellen elektronischen Kode ausgestattet, das heißt, es gibt weltweit jeweils nur eine Karte mit diesem Kode.

Nach dem Aktivieren der Karten können Sie diese zum Öffnen der Tür benutzt werden, deren Zutritt überwacht werden soll. Dazu ist es lediglich erforderlich, die Karte kurz vor den Näherungsleser zu halten.

Da die Kodeübermittlung via Radiofrequenz erfolgt, muss die Karte den Näherungsleser weder berühren noch aus der Tasche genommen werden. Der Maximalabstand zwischen Leser und Karte beträgt ungefähr 8 cm.

Der Näherungsleser verfügt über LED-Dioden, die Folgendes anzeigen:

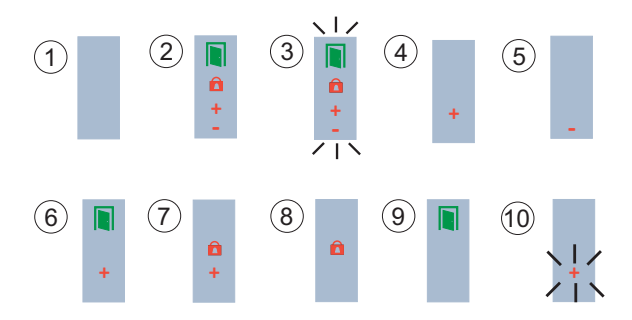

- **1. Ohne Stromversorgung**
- **2. Leser deaktiviert.** Die MASTER-Karte wurde noch nicht aktiviert.
- **3. Änderungsmodus MASTER-Karte**
- **4. Registriermodus Karten**
- **5. Kartenlöschmodus**
- **6. Konfi gurationsmodus Aktivierungszeit Türöffner**
- **7. Konfi gurationsmodus Türöffnungszeit**
- **8. Standardmodus** Tür geschlossen.
- **9. Standardmodus** Tür offen
- **10. Speicher voll** Man versucht mehr als 400 Karten zu registrieren.

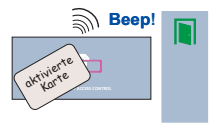

Beim Vorhalten einer registrierten Karte öffnet sich die Tür und die grüne LED leuchtet. Der Vorgang wird durch einen Signalton Signalton bestätigt.

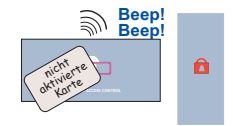

Beim Vorhalten einer nicht registrierten Karte öffnet sich weder die Tür noch leuchtet die grüne LED auf. Stattdessen ertönt ein «doppelter Signalton».

Um die persönlichen Näherungskarten verwenden zu können, muss der Näherungsleser aktiviert werden.

*Verbindungsschema AUTONOME LESER (Klasse I)*

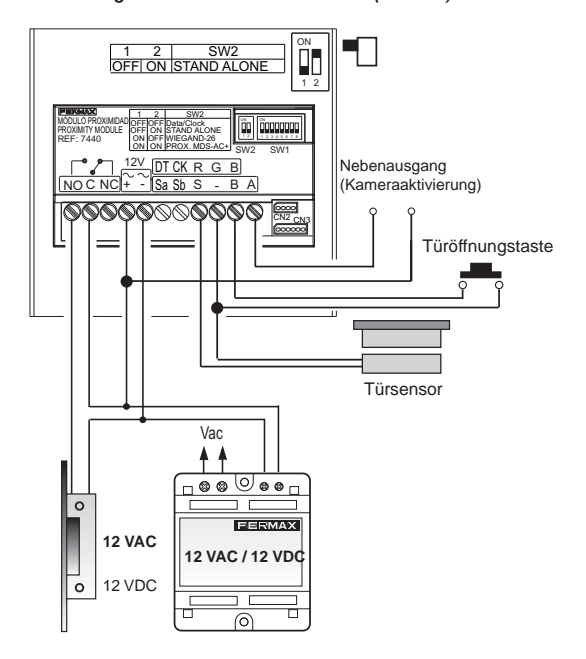

#### *Anschlussklemmleiste*

#### **AUTONOM:**

- <sup>o</sup>**+ , / ~, ~:** Stromversorgung 12 VAC / 12 VDC)
- <sup>o</sup> **C, NO, NC:** Relaisausgang Türöffner (spannungsfrei)
	- **C:** Gemeinsamer Bezugsleiter
	- **NO/NC:** Standardmäßig offen/Standardmäßig geschlossen
- o **SW1:** DIP-Schalter zur Systemkonfigurierung
- o **CN2:** PC-Anschluss
- <sup>o</sup> **B, -:** Türöffnungstaste
- <sup>o</sup> **S, -:** Türöffnungserkennung (Anlage muss mit einem magnetischen Türsensor ausgestattet
- <sup>o</sup> **A, -:** Ausgang Alarmauslösung
- <sup>o</sup> **Sa, Sb:** ohne Funktion

#### *Technische Eigenschaften / Standardeinstellungen*

- **Stromversorgung:** 12 VAC / 12 VDC
- **Stromverbrauch:** 
	- Bereitschaftsmodus: 90 mA
		- **Anzahl Benutzer:** 400
- **Anzahl MASTER-Karten:** 1
- **Türöffnungszeit:** 01 ... 99 Sekunden. Vorprogrammierte Standardparameter 3 Sekunden.
- **Türöffnungszeit:** 00 ... 250 Sekunden standardmäßig 0, deaktiviert.

## *Aktivierung des Kartenlesers*

Zur Aktivierung des Lesers muss die MASTER-Karte programmiert werden. Die Master-Karte wird anschließend dazu benutzt, den Programmiermodus aufzurufen. Das System registriert die erste Karte, die nach dem Anschluss des Systems vorgezeigt wird, als MASTER-Karte.

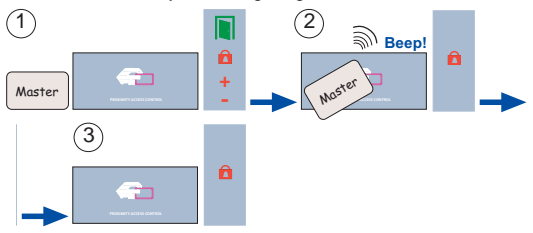

- 1. Kennzeichnung einer der Karten als MASTER-Karte. Diese Karte kann in der Folge nicht als Benutzerkarte verwendet werden.
- 2. Vorhalten der Karte am Leser
- 3. Der Leser ist nun aktiviert und betriebsbereit, nachdem die erforderlichen Benutzerkarten eingegeben worden sind.

# *RESET VON MASTER-KARTE*

Wenn die MASTER-Karte abhanden kommt oder ausgetauscht werden soll, müssen die nachfolgend erläuterten Schritte durchgeführt werden (es empfiehlt sich, hierfür einen Fachmann zu beauftragen).

- 1. Stromversorgung unterbrechen.
- 2. Die Türöffnungstaste im Gebäudeinnern drücken (falls sie installiert wurde) oder zwischen den Klemmen «B» und «-» einen Kurzschluss herbeiführen. Stromversorgung herstellen.

Seite 8 Alle LEDs des Lesers blinken 5 Sekunden lang auf. 3. Der Leser wechselt in den Modus zur Änderung der MASTER-Karte.

 Die Karte, die man während dieses Vorganges vor den Leser hält, wird zur neuen MASTER-Karte.

*Die vorgezeigte Karte muss nicht notwendigerweise zuvor im System als Benutzerkarte aktiviert worden sein.* 

*Falls die Karte bereits als MASTER-Karte registriert wurde, gibt es zwei Möglichkeiten:*

- <sup>o</sup>*Falls die Türöffnungstaste aktiviert ist, wird die Karte gelöscht.*
- <sup>o</sup>*Falls die Türöffnungstaste nicht aktiviert ist, werden die werksseitig programmierten Standardeinstellungen des Lesers wiederhergestellt: keine MASTER-Karte, keine Benutzerkarten und Standardzeiteinstellungen.*

*Die Löschung der MASTER-Karte und sämtlicher Daten wird daran erkannt, dass die grüne LED permanent blinkt, bis die Stromversorgung unterbrochen wird.Bei der Wiedereinschaltung ist der Leser deaktiviert, d.h. es muss erneut eine MASTER-Karte registriert werden*.

**HINWEIS:** Wenn 30 Sekunden lang keine Karte vorgehalten wird, kehrt der Leser von jedem beliebigen Programmierstatus in den Standardmodus zurück.

#### *Anlegen von Benutzerkarten*

Es ist möglich, bis zu 400 Karten zu registrieren. Dazu muss man wie

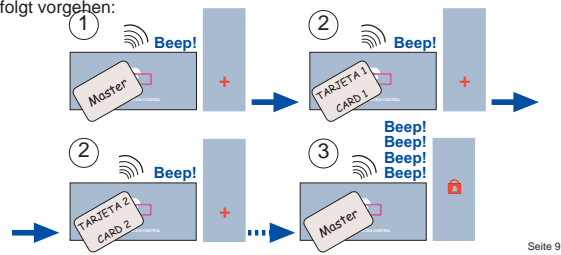

- 1. MASTER-Karte vorhalten. Die LEDs zeigen den Modus «Benutzerkarten aktivieren» an.
- 2. Sämtliche Karten nacheinander vorhalten, die aktiviert werden sollen. Jeweilige Benutzerkodes sicher aufbewahren, damit sie bei Bedarf abrufbar sind.
- 3. MASTER-Karte nach Beendigung erneut vorhalten, bis die Anzeige den Normalmodus anzeigt.

*Ein Signalton zeigt an, ob die Karte richtig registriert wurde. Ein doppelter Signalton zeigt an, dass sie schon vorher registriert wurde oder defekt ist. Falls versucht wird mehr als 400 Karten zu registrieren, zeigt das System «Speicher voll» an (Anzeige «+» blinkt 5 Sekunden lang auf).*

#### *Löschen von Benutzerkarten*

Um Karten im System zu registrieren, müssen diese verfügbar sein. Gehen Sie dazu wie folgt vor:

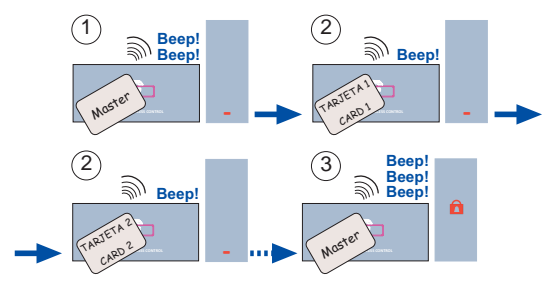

*Mittels der PROGRAMMIERTASTE können Karten deaktiviert werden, ohne dass man über sie verfügt Ref. 2306*.

*Man braucht dazu jedoch den Kartenkode und den Namen von jedem Benutzer, da diese Daten notwendig sind, um die Karte löschen zu können.*

## *Türöffnungszeit einstellen*

Dieser Parameter kann zwischen 1 und 99 eingestellt werden und gibt in Sekunden die Zeit an, während der der Türöffner nach dem Vorzeigen einer freigeschalteten Karte aktiviert bleibt.

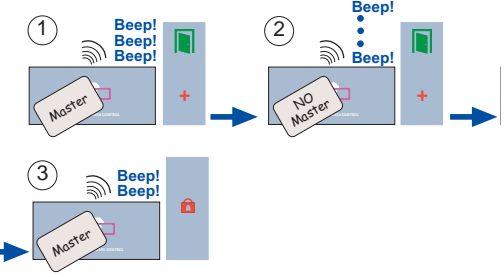

- 1. Dreimaliges Vorhalten der MASTER-Karte Die LEDs zeigen den Modus «Konfigurierung der Aktivierungszeit des Türöffners» an.
- 2. Vorhalten einer beliebigen Benutzerkarte (mit Ausnahme der MAS-TER-Karte) zur Einstellung der Aktivierungszeit des Türöffners.
	- 1 Mal: 1 Sekunde
	- 2 Mal: 2 Sekunden...
- Seite 113. MASTER-Karte nach Beendigung erneut vorhalten, bis die Anzeige den «Normalmodus» anzeigt.

## *Programmierung der Türöffnungszeit*

Dieser zwischen 0 und 250 einstellbare Parameter, steht für die Anzahl von Sekunden, nach deren Verlauf ein im Leser integrierter Alarm ausgelöst wird, falls die Tür offen bleibt. Dazu muss ein magnetischer Türsensor installiert werden. Siehe Schema.

In der Grundeinstellung ist diese Funktion deaktiviert (Wert 0), sodass folgende Schritte befolgt werden müssen, wenn sie ausgeführt werden soll.

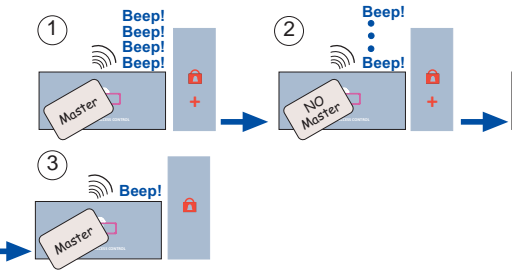

- 1. Viermaliges Vorhalten der MASTER-Karte. Die LEDs zeigen den Modus «Konfigurierung der Aktivierungszeit des Türöffners» an.
- 2. Vorhalten einer beliebigen Benutzerkarte (mit Ausnahme der MASTER-Karte) zur Zeiteinstellung der Türöffnungserkennung. Siehe HINWEIS
- 3. MASTER-Karte nach Beendigung erneut vorhalten, bis die Anzeige den «Normalmodus» anzeigt.

# **HINWEIS:**

Seite 12 Bei erstmaligem Vorhalten der Karte wird diese Option deaktiviert (gleichbedeutend mit 0 Sekunden). Das weitere Vorhalten der Karte definiert die Türöffnungszeit, welche sich pro Vorhalten der Karte um eine Sekunde verlängert.

#### *Klonieren*

Kann zum Kopieren des Speicherinhalts von einem Leser auf einen anderen verwendet werden. Arbeitsschritte für die Klonierung

1. Anschließen des Leser, wie anhand des Schemas aufgezeigt. Der Leser kann auch über einen CN2-Anschluss mit entsprechendem Kabel angeschlossen werden.

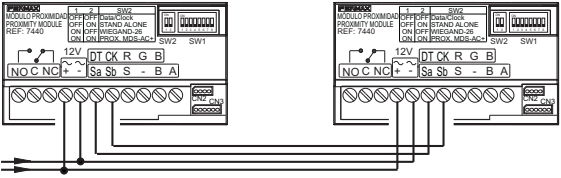

#### 12 Vac/dc

2. Kodierung der Schalter 6, 7 und 8 am Leser mit den Benutzern, wie nachfolgend beschrieben:

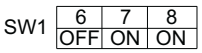

3. Kodierung der Schalter 6, 7 und 8 am Leser, auf den die Benutzer kopiert werden sollen, wie nachfolgend beschrieben:

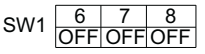

## **HINWEIS:**

- Auf den Zielleser werden die Benutzerkarten, die Türöffnungszeiten und Türsensorzeiten kopiert.
- Die MASTER-Karte (am Zielleser) muss vom Installateur bei erstmaligem Anschließen des Leser vorgehalten werden.

## **Betriebsanzeigen der LEDs während der Klonierung:**

Die LEDs dienen dabei als Zustandsanzeige des Kopiervorgangs.

#### **Ausgangsleser Zielleser**

1. Klonieren

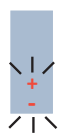

 1. Die LED mit dem «Schloss-Symbol» blinkt, wenn der Kopiermodus aufgerufen wird.

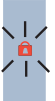

2. Wenn die LED «+» blinkt, zeigt dies an, dass der Zielleser erkannt wurde und der Kopiervorgang begonnen hat.

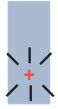

3. Wenn die LEDs «Schloss-Symbol» und «+» blinken, ist der Kopiervorgang abgeschlossen.

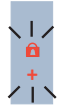

#### *Verwaltung via PC*

Die Einstellung (Aktivierung, Deaktivierung) von Karten kann mit Hilfe des von FERMAX entwickelten Programmes WINPROX ebenfalls von einem PC aus erfolgen. Es kann jeweils nur ein Leser pro Schnittstelle adressiert werden. Siehe dazu Benutzerhandbuch der entsprechenden Software.

Falls die PC-Software «Winprox» verwendet wird, müssen die Schalter von 1 bis 5 auf ON geschaltet werden.

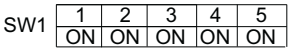

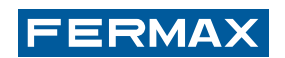